# 如何在非Cisco電纜數據機後面配置Cisco路由器

### 目錄

[簡介](#page-0-0) [必要條件](#page-0-1) [需求](#page-0-2) [採用元件](#page-0-3) [慣例](#page-1-0) [設定](#page-1-1) [網路圖表](#page-1-2) [組態](#page-1-3) [驗證](#page-2-0) [疑難排解](#page-3-0) [疑難排解指令](#page-3-1) [相關資訊](#page-3-2)

## <span id="page-0-0"></span>簡介

在使用非Cisco纜線資料機(CM)且CM只能進行橋接的特定環境中,可以透過乙太網路介面將 Cisco路由器(例如Cisco 806)連線到CM。然後,路由由CM後面的路由器執行。下一步是將客戶 端PC或客戶端裝置(CPE)連線到路由器。建立此連線後,會在路由器上配置網路地址轉換(NAT)。

### <span id="page-0-1"></span>必要條件

#### <span id="page-0-2"></span>需求

本文件沒有特定需求。

#### <span id="page-0-3"></span>採用元件

本文中的資訊係根據以下軟體和硬體版本:

- •運行Cisco IOS的806系列路由器?版本12.2(2)XI
- 充當網橋的CM路由器
- •運行Windows 2000作為CPE的PC
- uBR7246 VXR纜線資料機終端系統(CMTS)

註:本文檔中只顯示Cisco 806路由器配置。有關配置CMTS的詳細資訊,請參[閱電纜技術配置示例](//www.cisco.com/en/US/customer/tech/tk86/tk804/tsd_technology_support_configure_guide.html) [和技術說明](//www.cisco.com/en/US/customer/tech/tk86/tk804/tsd_technology_support_configure_guide.html)。

本文中的資訊是根據特定實驗室環境內的裝置所建立。文中使用到的所有裝置皆從已清除(預設 )的組態來啟動。如果您的網路正在作用,請確保您已瞭解任何指令可能造成的影響。

<span id="page-1-0"></span>如需文件慣例的詳細資訊,請參閱<u>[思科技術提示慣例。](/content/en/us/support/docs/dial-access/asynchronous-connections/17016-techtip-conventions.html)</u>

## <span id="page-1-1"></span>設定

本節提供用於設定本文件中所述功能的資訊。

#### <span id="page-1-2"></span>網路圖表

本檔案會使用以下網路設定:

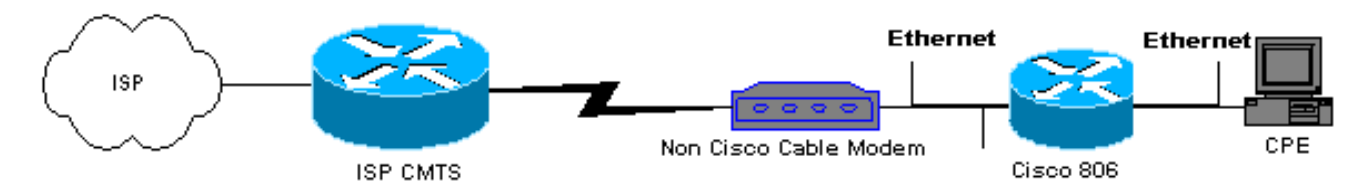

#### <span id="page-1-3"></span>組態

本檔案使用806路由器組態:

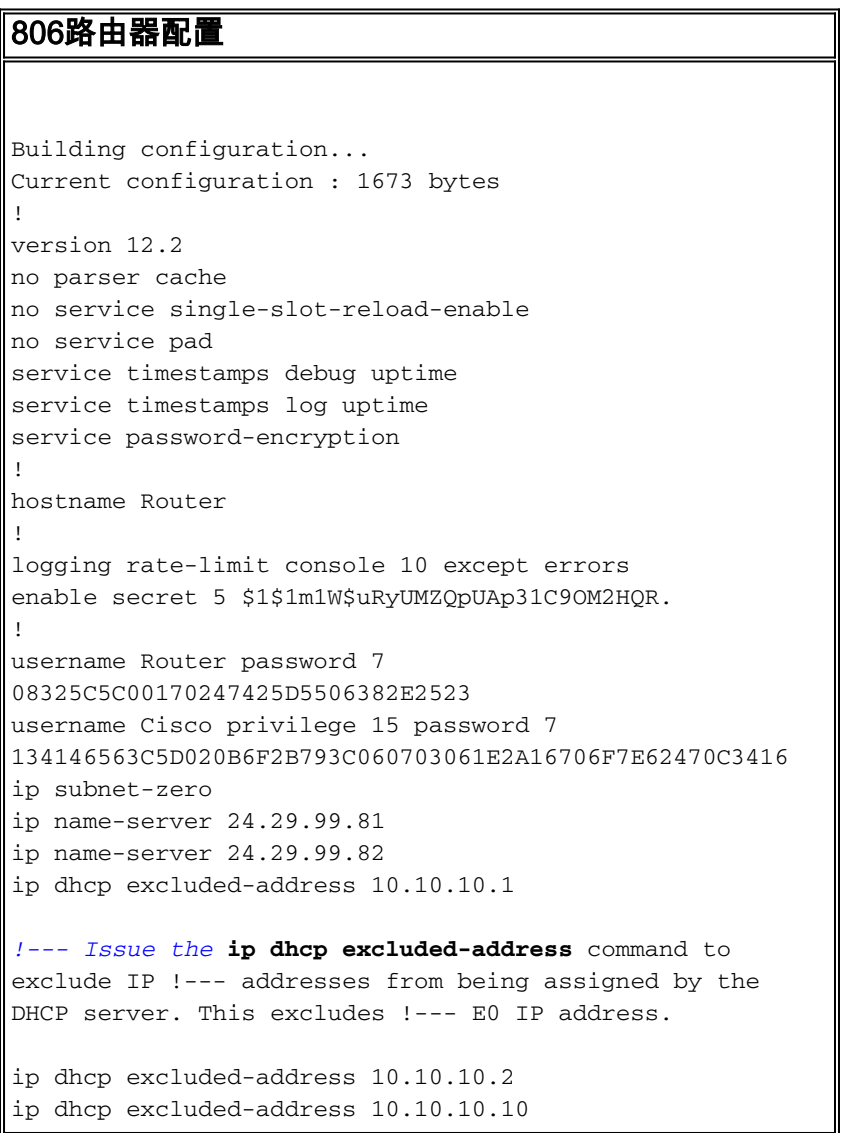

```
ip dhcp excluded-address 10.10.10.3
ip dhcp excluded-address 10.10.10.4
ip dhcp excluded-address 10.10.10.5
ip dhcp excluded-address 10.10.10.6
ip dhcp excluded-address 10.10.10.7
ip dhcp excluded-address 10.10.10.8
ip dhcp excluded-address 10.10.10.9
!
ip dhcp pool CLIENT
!--- Configures a DHCP address pool. import all network
10.10.10.0 255.255.255.0 default-router 10.10.10.1 dns-
server 24.29.99.82 ! no ip dhcp-client network-discovery
lcp max-session-starts 0 ! ! ! interface Ethernet0 !---
This interface connects to the internal network,
including CPE. ip address 10.10.10.1 255.255.255.0 ip
nat inside !--- IP NAT configuration. no ip route-cache
no cdp enable ! interface Ethernet1 !--- This interface
connects to the same Ethernet segment as the CM. ip
address dhcp
!--- This command allows the router to obtain IP address
dynamically. ip nat outside !--- IP NAT configuration.
no ip route-cache no cdp enable ! ip nat inside source
list 102 interface Ethernet1 overload !--- IP NAT
configuration. ip classless ip route 0.0.0.0 0.0.0.0
66.108.112.1 !--- IP address 66.108.112.1 is the next
hop IP address, also called !--- the default gateway.
Your Internet service provider (ISP) can tell you what
IP address to !--- configure as the next hop address. ip
http server ! access-list 102 permit ip 10.10.10.0
0.0.0.255 any line con 0 exec-timeout 120 0 stopbits 1
line vty 0 4 exec-timeout 30 0 login local length 0 !
scheduler max-task-time 5000 end Router#
```
<span id="page-2-0"></span>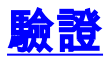

#### 要驗證路由器是否動態獲取其乙太網E1上的IP地址,請使用show ip interface brief 命令。

#### Router#**show ip interface brief**

Interface IP-Address OK? Method Status Protocol Ethernet0 10.10.10.1 YES NVRAM up up Ethernet1 66.108.115.5 YES DHCP up up 確保您的路由表具有正確的條目。例如,在此顯示中,預設路由為66.108.112.1。當路由器在乙太 網介面上收到IP地址時,會通過DHCP進程安裝該路由。

Router#**sh ip route** Codes: C - connected, S - static, I - IGRP, R - RIP, M - mobile, B - BGP D - EIGRP, EX - EIGRP external, O - OSPF, IA - OSPF inter area N1 - OSPF NSSA external type 1, N2 - OSPF NSSA external type 2 E1 - OSPF external type 1, E2 - OSPF external type 2, E - EGP i - IS-IS, L1 - IS-IS level-1, L2 - IS-IS level-2, ia - IS-IS inter area \* - candidate default, U - per-user static route, o - ODR P - periodic downloaded static route Gateway of last resort is 66.108.112.1 to network 0.0.0.0 66.0.0.0/8 is variably subnetted, 2 subnets, 2 masks C 66.0.0.0/8 is directly connected, Ethernet1

C 66.108.112.0/21 is directly connected, Ethernet1 10.0.0.0/24 is subnetted, 1 subnets C 10.10.10.0 is directly connected, Ethernet0 **S\* 0.0.0.0/0 [1/0] via 66.108.112.1**

### <span id="page-3-0"></span>疑難排解

當路由器連線到CM後面時,可能出現的第一個問題是在路由器的乙太網介面上不能動態獲取IP地址 。大多數ISP只允許在CM後面安裝一台主機或PC。有些ISP根據主機名為PC分配IP地址。因此,如 果CM後面有一個路由器,則使用hostname命令配置的路由器的主機名應該與ISP指定的主機名相同 。

如果路由器沒有動態獲取IP地址,首先要檢查的是介面配置命令ip address dhcp是否存在。此命令 位於連線到CM的乙太網介面下。此命令是在IOS軟體版本12.1(2)T中匯入。

如果ip address dhcp命令存在,但CM後面的路由器仍然未獲取IP地址,請連線CM後面的PC以檢測 它是否正在接收IP地址。這可檢驗DHCP服務是否正常工作。ISP通常只允許在CM後面連線一台主 機,因此在CM後面連線一台PC算作第一台主機。此條目在ISP資料庫中保留24小時。因此,如果 您將路由器連線到CM之後,ISP會認為路由器是第二台主機並拒絕該主機。如果發生這種情況,請 在Windows 2000 PC上完成以下步驟以釋放PC的IP地址:

- 1. 從「開始」選單中選擇「運行」。
- 2. 鍵入cmd,然後按回車鍵。
- 3. 顯示提示時,輸入ipconfig/release。
- 4. 釋放PC的IP地址後,重新啟動CM並重試。

如果此操作不起作用,您需要致電您的ISP,讓他們清除其CMTS上的第一個主機條目。

另一種方法是配置路由器的乙太網介面。使用mac-address ieee-address 命令使用PC的MAC地址 連線到CM。

通過在連線到CM的乙太網介面上使用與PC相同的MAC地址,ISP只瞭解一台主機和一個IP地址。 在路由器後面連線後,PC不會遭到拒絕。必須在路由器上配置NAT以接受IP地址轉換。

#### <span id="page-3-1"></span>疑難排解指令

[輸出直譯器工具](https://www.cisco.com/cgi-bin/Support/OutputInterpreter/home.pl)(僅供[已註冊客](//tools.cisco.com/RPF/register/register.do)戶使用)(OIT)支援某些show命令。使用OIT檢視show命令輸出的分析  $\sim$ 

附註:使用 debug 指令之前,請先參[閱有關 Debug 指令的重要資訊](/content/en/us/support/docs/dial-access/integrated-services-digital-networks-isdn-channel-associated-signaling-cas/10374-debug.html)。

- debug dhcp detail 使用debug dhcp detail命令顯示DHCP調試資訊。這用於診斷Cisco路由器 無法獲取乙太網介面的IP地址的原因。
- debug ip dhcp server [events] [linkage] [packet] 使用debug ip dhcp server命令顯示DHCP伺 服器調試。這有助於確定連線到路由器的PC無法獲取IP地址的原因。

### <span id="page-3-2"></span>相關資訊

• [技術支援與文件 - Cisco Systems](//www.cisco.com/cisco/web/support/index.html?referring_site=bodynav)